# **CORE***flex***™ Software**

**(Pro Inventory / WMS / LITE INDUSTRIAL)** 

# **Installation Guide**

# **Acknowledgements**

# **Trademark Information**

**Microsoft®**, Windows®, **Windows NT/ 2000/ XP®**, and Access® are registered trademarks of Microsoft Corporation.

**Quickbooks®** is a registered trademark of Intuit Inc.

**CORE***Flex***™** is a registered trademark of Specialized Computing Systems Inc.

## **Copyright**

Copyright © 1992-2003 by Specialized Computing Systems, Inc. All Rights Reserved.

# **License and Warranty**

CAREFULLY READ THE FOLLOWING TERMS AND CONDITIONS STATED IN THIS LICENSE AGREEMENT. IF YOU DO NOT AGREE WITH THEM, YOU SHOULD PROMPTLY RETURN THE PACKAGE AND ALL OTHER MATERIAL IN THIS PACKAGE TO THE AUTHORIZED PERSONNEL OR DEALER FROM WHOM YOU PURCHASED IT FOR A FULL REFUND. INSTALLATION OF THIS SOFTWARE INDICATES YOUR ACCEPTANCE OF THE AGREEMENT.

NOTICE: SPECIALIZED COMPUTING SYSTEMS, INC.("SCS AUTOMATION") LICENSES THE ENCLOSED SOFTWARE TO YOU ONLY UPON THE CONDITION THAT YOU ACCEPT ALL OF THE TERMS CONTAINED IN THIS LICENSE AGREEMENT. PLEASE READ THE TERMS CAREFULLY BEFORE OPENING THIS PACKAGE, AS OPENING THE PACKAGE WILL INDICATE YOUR ASSENT TO THEM. IF YOU DO NOT AGREE TO THESE TERMS, THEN SCSAUTOMATION IS UNWILLING TO LICENSE THE SOFTWARE TO YOU, IN WHICH EVENT YOU SHOULD RETURN THE FULL PRODUCT WITH PROOF OF PURCHASE TO THE DEALER FROM WHOM IT WAS ACQUIRED WITHIN THIRTY DAYS OF PURCHASE, AND YOUR MONEY WILL BE REFUNDED.

 $-1 -$ 

# **Software License**

The software that accompanies this license (the "Software") is the property of SCS Automation or its licensors and is protected by copyright law and international treaty. While SCS Automation or its licensors continues to own the Software, you will have certain rights to use the Software after your acceptance of this license. Except as may be modified by a written license addendum which accompanies this license, your rights and obligations with respect to the use of this Software are as follows:

#### \* You may:

(i) use only one copy of the software on a single computer;

(ii) make one copy of the Software for archival purposes, or copy the software onto the hard disk of your computer and retain the original for archival purposes:

(iii) use the Software on a network, provided that you have a licensed copy of the Software for each computer that can access the Software over that network;

(iv) after written notice to SCS Automation, transfer the Software on a permanent basis to another person or entity, provided that you retain no copies of the Software and the transferee agrees to the terms of this agreement; and

(v) if a single person uses the computer on which the Software is installed at least 80% of the time, then after registering the product, that person may also use the Software on a single home computer.

#### \* You may not:

(i) copy the documentation that accompanies the Software;

(ii) sublicense, rent or lease any portion of the Software or host the Software on your computer for others to use;

(iii) reverse engineer, decompile, disassemble, modify, translate, make any attempt to discover the source code of the Software, or create derivative works from the Software; or (iv) use a previous version or copy of the Software after you have received a disk replacement set or an upgraded version as a replacement of the prior version, unless you donate a previous version of an upgraded version to a charity of your choice, and such charity agrees in writing that it will be the sole end user of the product, and that it will abide by the terms of this agreement. Unless you so donate a previous version of an upgraded version, upon upgrading the Software, all copies of the prior version must be destroyed.

#### LIMITED WARRANTY

SCS Automation warrants that the media on which the Software is distributed will be free from defects for a period of 30 days from the date of delivery of the Software to you. Your sole remedy in the event of a breach of this warranty will be that SCS Automation will, at its option, replace any defective media returned to SCS Automation within the warranty period or refund the money you paid for the Software. SCS Automation does not warrant that the Software will meet your requirements or that operation of the Software will be uninterrupted or that the Software will be error-free.

THE ABOVE WARRANTY IS EXCLUSIVE AND IN LIEU OF ALL OTHER WARRANTIES, WHETHER EXPRESS, IMPLIED OR STATUTORY, INCLUDING THE IMPLIED WARRANTIES OF MERCHANTABILITY, FITNESS FOR A PARTICULAR PURPOSE AND NON-INFRINGEMENT. THIS WARRANTY GIVES YOU SPECIFIC LEGAL RIGHTS. YOU MAY HAVE OTHER RIGHTS, WHICH VARY FROM STATE TO STATE.

#### DISCLAIMER OF DAMAGES

REGARDLESS OF WHETHER ANY REMEDY SET FORTH HEREIN FAILS OF ITS ESSENTIAL PURPOSE, IN NO EVENT WILL SCS AUTOMATION BE LIABLE TO YOU OR ANY THIRD PARTY FOR ANY SPECIAL, CONSEQUENTIAL, INDIRECT OR SIMILAR DAMAGES, INCLUDING ANY LOST PROFITS OR LOST DATA ARISING OUT OF THE USE OR INABILITY TO USE THE SOFTWARE EVEN IF SCS AUTOMATION HAS BEEN ADVISED OF THE POSSIBILITY OF SUCH DAMAGES. SOME STATES DO NOT ALLOW THE LIMITATION OR EXCLUSION OF LIABILITY FOR INCIDENTAL OR CONSEQUENTIAL DAMAGES SO THE ABOVE LIMITATION OR EXCLUSION MAY NOT APPLY TO YOU. IN NO CASE SHALL SCS AUTOMATION'S LIABILITY EXCEED THE PURCHASE PRICE FOR THE SOFTWARE. The disclaimers and limitations set forth above will apply regardless of whether you accept the Software.

#### U.S. GOVERNMENT RESTRICTED RIGHTS

RESTRICTED RIGHTS LEGEND. All SCS Automation software and documentation are commercial in nature. The Software and Software documentation are "Commercial Items", as that term is defined in 48 C.F.R. §2.101, consisting of "Commercial Computer Software" and "Commercial Computer Software Documentation", as such terms are defined in 48 C.F.R. §252.227-7014(a)(5) and 48 C.F.R. §252.227-7014(a)(1), and used in 48 C.F.R. §12.212 and 48 C.F.R. §227.7202, as applicable. Consistent with 48 C.F.R. §12.212, 48 C.F.R. §252.27-7015, 48 C.F.R. §227.7202 through 227.7202-4, 48 C.F.R. §52.227-14, and other relevant sections of the Code of Federal Regulations, as applicable. SCS Automation's Software and Software documentation are licensed to United States Government end users with only those rights as granted to all other end users, according to the terms and conditions contained in this license agreement. Manufacturer is SCS Automation , 2250 Boulevard of the Generals, Suite 280, Norristown, Pennsylvania 19403, U.S.A.

#### **GENERAL**

This Agreement will be governed by the laws of the State of Pennsylvania, U.S.A. The U.N. Convention on the International Sale of Goods is expressly excluded. This Agreement may only be modified by a license addendum which accompanies this license or by a written document which has been signed by both you and SCS Automation. Should you have any questions concerning this Agreement, or if you desire to contact SCS Automation for any reason, please write: SCS Automation , Customer Service, 2250 Boulevard of the Generals, Suite 280, Norristown, Pennsylvania 19403, U.S.A.

#### ARBITRATION

Any default or actionable claim arising out of or relating to this Agreement, or the breach thereof, shall be settled by binding arbitration in Pennsylvania in accordance with the rules of the American Arbitration Association, and judgment upon the award rendered may be entered and enforced in any court having jurisdiction thereof.

- 3 -

### **Minimum System Requirements:**

- IBM-compatible PC with a **Pentium II or higher** Processor (CPU)
- Microsoft Windows XP / 2000 SP 1(or better) / NT 4.x SP 5 (or better)
- **128 MB** RAM for Windows NT 4.0 or Windows 2000 / XP
- **40 MB** hard disk space for installation of software
- 1024 x 768 Screen resolution for the display of menus and dialog boxes
- Standard CD-ROM Drive (If you have purchased the software package

### **Optional:**

- 1 available Serial Port for Label Printer (If required)
- 1 available Serial / USB Port for Wedge Bar Code Scanner (If required)

## **INSTALLING and Updating COREFlex™ software products(Pro Inventory / WMS)**

- 1. Insert the CD to launch the AutoRun (or if AutoRun is disabled, use your "My Computer" icon on your Desktop and click on your CD Drive and search for the filename "PRO\_245C0\_1.exe")
- 2. Double-Click on the filename in the CD Drive folder. The following screen will be prompted to you.

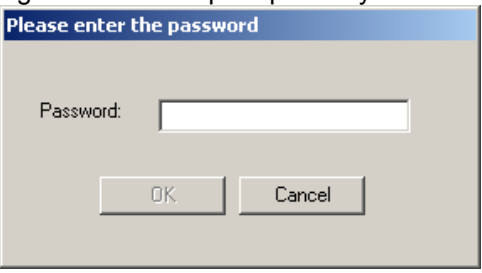

3. Enter "**coreflex**" as your Installation Password in the Password Text Box.

- 4 -

4. After entering the password, COREFlex™ setup wizard will start installing the files into your computer.

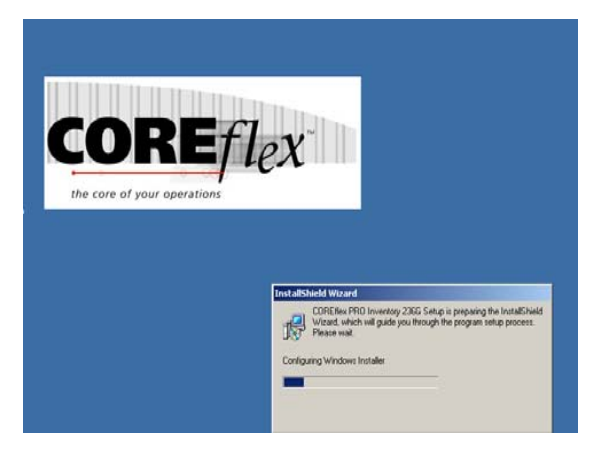

5. When the **SETUP** wizard has finished gathering the information, the following screen will appear on your screen. Click on "**NEXT**" to continue.

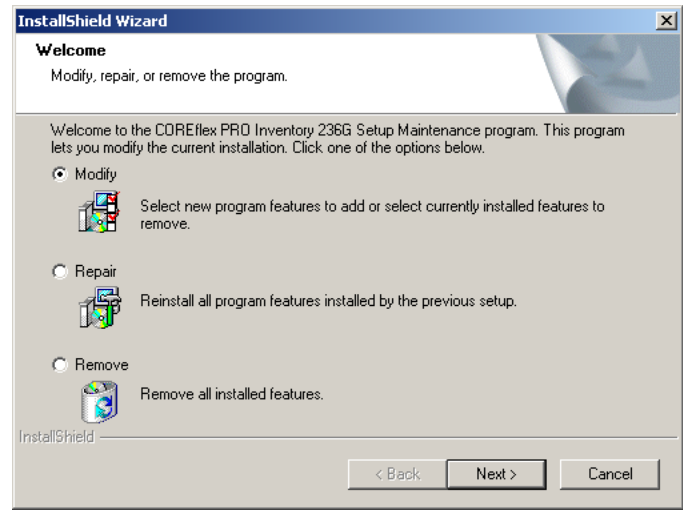

**- 5 -** 

Being the first setup, Install Shield Wizard will install the software (Main App). It will also check if there's available space on your primary hard disk drive. Click on "**NEXT**" again to continue.

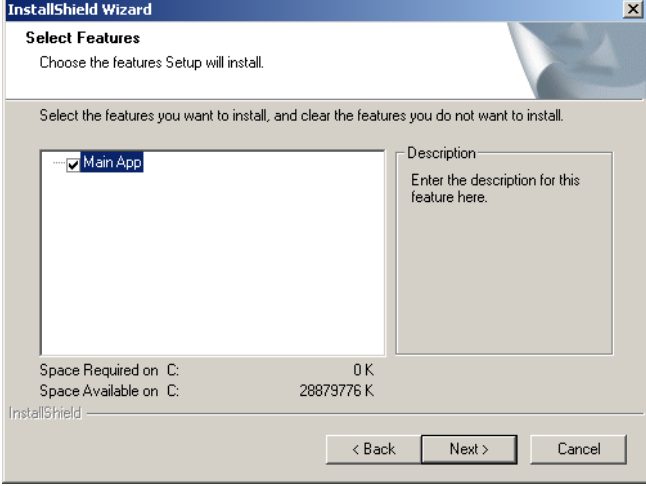

6. Once all the files have been installed to your computer, It will display the following screen. Click on "**FINISH**" to end the setup and you can start to use the software.<br>Installshield Wizard

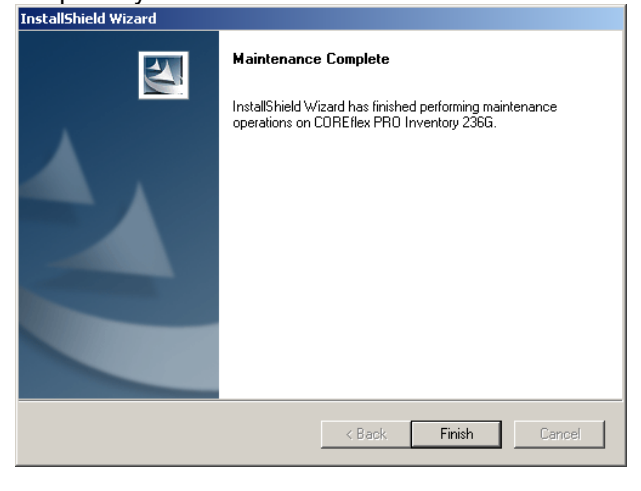

**- 6-** 

7. At your desktop, you will notice that a new *program folder* called "COREFlex™" has been created on your computer desktop.

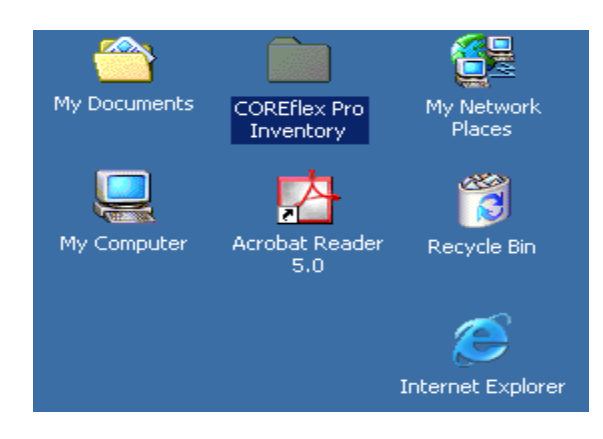

8. Double click on that folder, the following program window will display on your screen. To start the program, Double-Click on the "**COREFlex™ Pro Inventory / WMS / Lite Industrial**" icon.

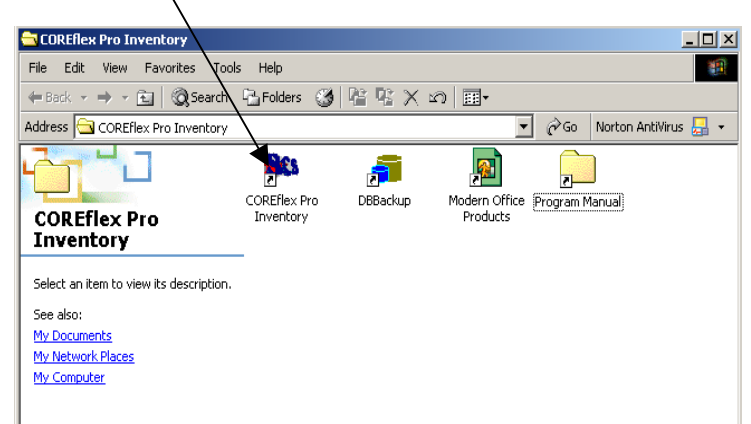

## (**Please refer to the USER GUIDE for using COREFlex™ software**)

*Now, you can start to have better control on your inventory and accurate order management…* 

## **SETTING UP MULTIPLE USERS TO THE DATABASE**

**COREFlex™** software product supports data sharing through a workgroup configuration over a standard Local Area Network (LAN) environment in a peer-to-peer or client server environment. To set up a workgroup you must first designate one of the workgroup PCs (or server) as the central database machine. The **COREFlex™** database on this machine will act as the centralized file storage and data processing engine for the workgroup.

**IMPORTANT NOTE:** The performance of your software system is dependent upon your network hardware and software setup. It is critical to scale your network appropriately for the number of workstation and software programs used in the centralized manner. See Minimum specifications

## *Centralized Database Performance Points*

- i) Your workgroup connectivity is critical for performance of any software. It is advised that you use industry standard CAT 5 cables (or greater) for network connections.
- ii) The PC or server designated should be the most powerful (CPU speed and megahertz) available. A server class machine typically has these properties inherently.
- iii) Do not overload the central database machine with software programs. Be aware of the minimum specifications for the COREFlex™ software and all other software programs installed on you machine together.

(*QUICKBOOKS USERS*: To share your QuickBooks Company data file, you must install the central COREFlex™ database on the same drive.) i.e.

> **QuickBooks®** Directory: "C:\Program Files\Intuit\..." **COREFlex™** Directory must be in C drive also. E.g. C:\Program Files\COREFlex\..."

### **Steps to configure a COREFlex™ software workgroup:**

- 1. Determine the workstation / computer that will hold the main database file.
- 2. Install COREFlex™ software on the 'central' workstation.
- 3. Set up the computer which holds the main database to **SHARE**  the **C:\..\CoreFlex\PRO \DB or C:\..\COREFlex\WMS\DB** folder.

**SHARING THE DB FOLDER –** Only at the 'central' workstation

**Right-click** on the "**DB**" folder to display your dialog menu, showed

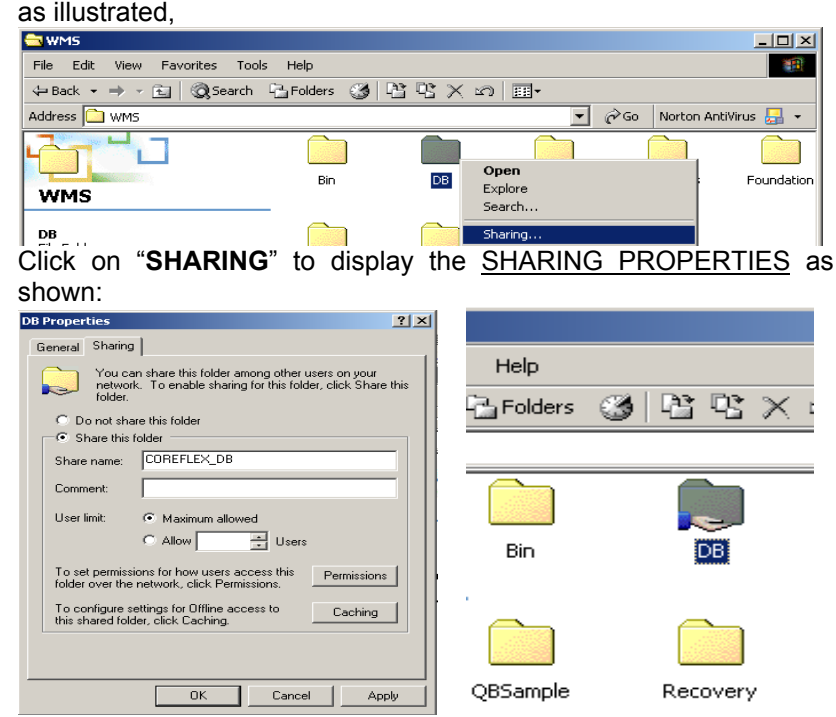

Notice that your "**DB**" folder has a hand underneath it; It means that this folder is being *SHARED*.

Next, this screen will appear:

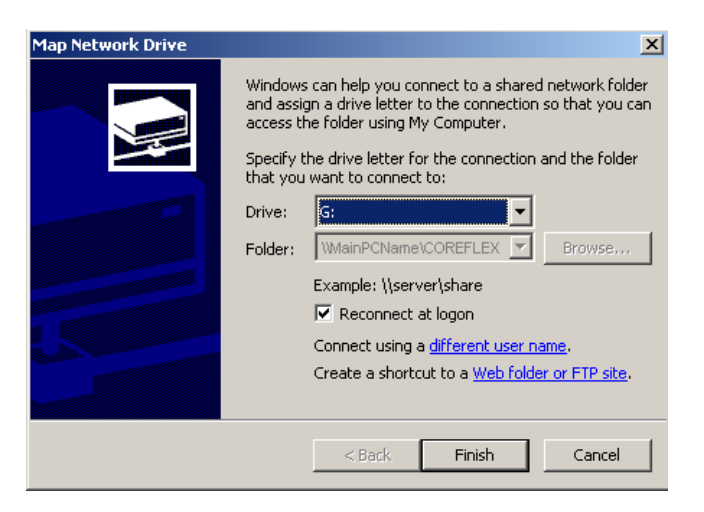

**Tip:** Choose a drive that has no affiliation or connection yet. **DO NOT**  "over-ride" any previous *network* drive that has been set by your network administrator. *In this case, Drive G: is available.* 

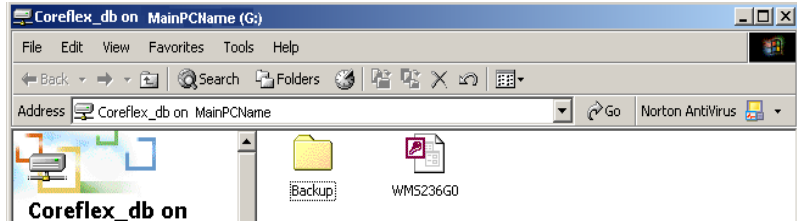

You have connected successfully to the main COREFlex™ workstation and thus, you are ready to setup the data source.

4. Set up the System DSN (Data Source Name) for this workstation so as to interact with the 'central' COREFlex™ workstation.

# **Setting up System DSN Access (Windows 2000 users)**

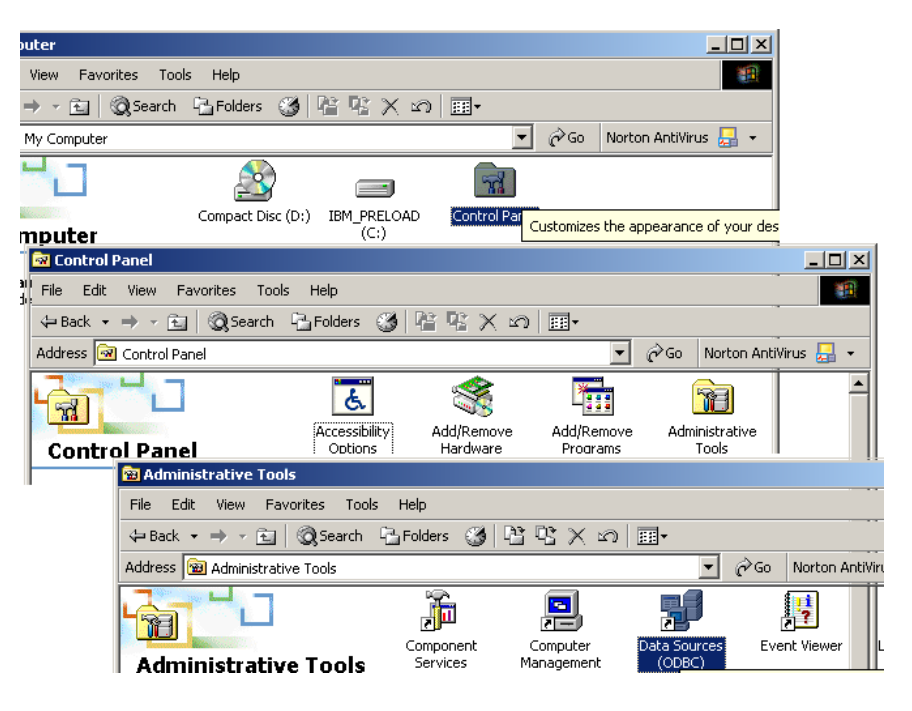

- i. Enter the "**My Computer**" Icon on your desktop and then open "**Control Panel**"
- ii. Select "**Administrative Tools**"
- iii. Select "**Data Source ODBC**"
- iv. Select the Tab "**System DSN**"

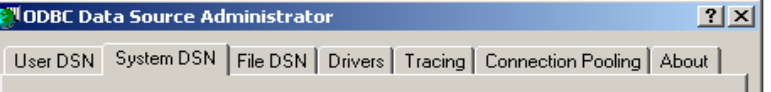

- 11 -

**-10-** 

- v. The System Data Sources list will contain the database name: (PRO245C\_ACCESS or WMS245C\_ACCESS)
- vi. Click on "PRO245C\_ACCESS" or "WMS245C\_ACCESS"

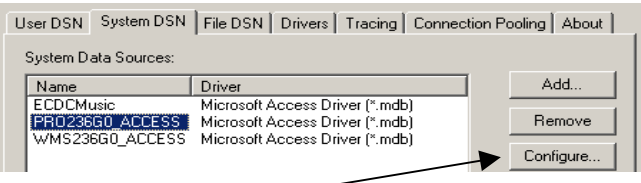

vii. Click the "**Configure**" button (opens the ODBC Microsoft Access Setup Box)

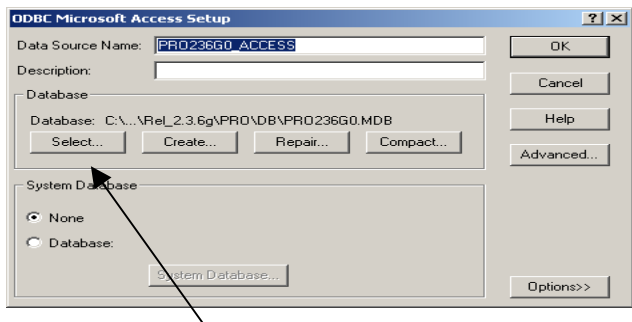

- viii. Click on the "**Select**" button under Database to **locate the 'central' file** folder
- ix. Highlight the central database name (**PRO245C.MDB / WMS245C.MDB**) and click "**OK**".

*In this case, it's G:\WMS236g0.MDB* 

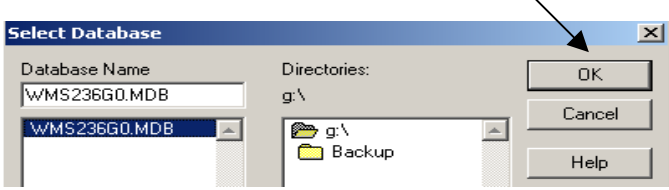

**- 12 -** 

Now, you can startup your COREFlex™ software and it will read the data file on your 'central' workstation and write any new data as necessary with real time processing.

### **Windows XP users**:

Going to your **CONTROL PANEL**,

1. Enter the "**Program Files**" folder on your "**C**" drive (accessible using Windows Explorer)

- 2. Enter the sub-folder "**Documents and Settings**"
- 3. Enter the sub-folder "**All Users**"
- 4. Enter the sub-folder "**Start Menu**"
- 5. Enter the sub-folder "**Programs**"
- 6. Enter the sub folder "**Administrative Tools**"

7. Refer to the previous section and follow the steps of "SETTING UP DSN ACCESS"

**Note**: Each client workstation running the program will now update the centralized database as users input data through normal program use. Standard interface routines with other applications (importing data from QuickBooks) can be completed also.

# **Technical Support**

We pride ourselves on the commitment we have to respond to our customer's needs. Our technical training and support programs use the most effective means and technology available in order to deliver timely and accurate help desk services to our customer base.

**<sup>1</sup>st month telephone support after installation is included with your purchase.** 

**COREFlex™ SOFTWARE CONTACT INFORMATION** 

*SPECIALIZED COMPUTING SYSTEMS* 

*122 MILL ROAD BUILDING A 130N P.O. BOX 1095 OAKS, PA 19456* 

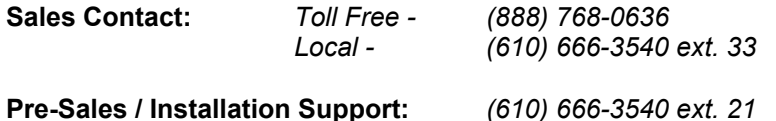

FAQs and information on our product website, [www.coreflexoffice.com](http://www.coreflexoffice.com/)

SCS company website: [www.scsautomation.com](http://www.scsautomation.com/)

On-going telephone and dial in system support, Monday through Friday, 9:00 AM to 5:00 PM EST is available at a low monthly contract rate. Higher-level support programs are also available including extended onsite training and 24 x 7 day coverage.

All the CORE*flex*™ software support plans include our periodic program version upgrades.